## IPswitch-S0m-WiFi ..ISm" ist ein kleiner Energiezähler mit Grenz-

wertüberwachung für S0-Impulse von einem Stromzähler, einer Wasseruhr oder einem Gaszähler. Die Zählerdaten [Wh] und der momentane Verbrauch [W] sind per WLAN abrufbar, für die einfache Anbindung an FHEM, IP-Symcon und Home-Matic als csv.html, udp-push und MQTT.

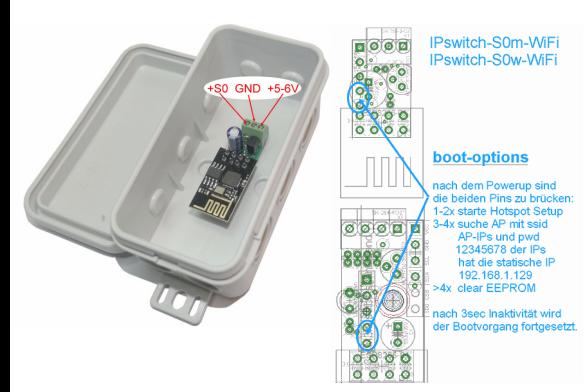

### **Vorteile zum Vorgänger:**

vereinfachtes Setup ohne Taster √√bessere Zustandsanzeige an LED

### **Lieferumfang:**

- IPswitch-S0m-WiFi
- graues IP54 Gehäuse, ca. 90x42x42mm
- Montagerahmen zum Einbau in Wänden als STL-File zum Ausdruck auf 3D-Drucker

# **Zubehör:**

- Spannungswandler von +8-12V nach +5V
- Klappferrit als Hochfrequenzsperre für
- **Zuleitungen** • easy-WiFi-Relais zur Limitschaltung
- easy-WiFi-Steckdose zur Limitschaltung
- easy-WiFi-Display
- low Power easy-MQTT-Broker

## **Inhalt**

- **1. Übersicht**
- **2. Inbetriebnahme**
- **3. Technische Daten**
- **4. CE-Erklärung**

Strom. Es sind immer

# **1. Übersicht**

 Der ISm hat 1 Zählereingang und stellt diesen als Smart Meter per html zur Verfügung. Als Versorgungsspannung werden +5-6VDC benö-tigt, z.B. aus einem 5V USB-

Steckernetzteil mit min

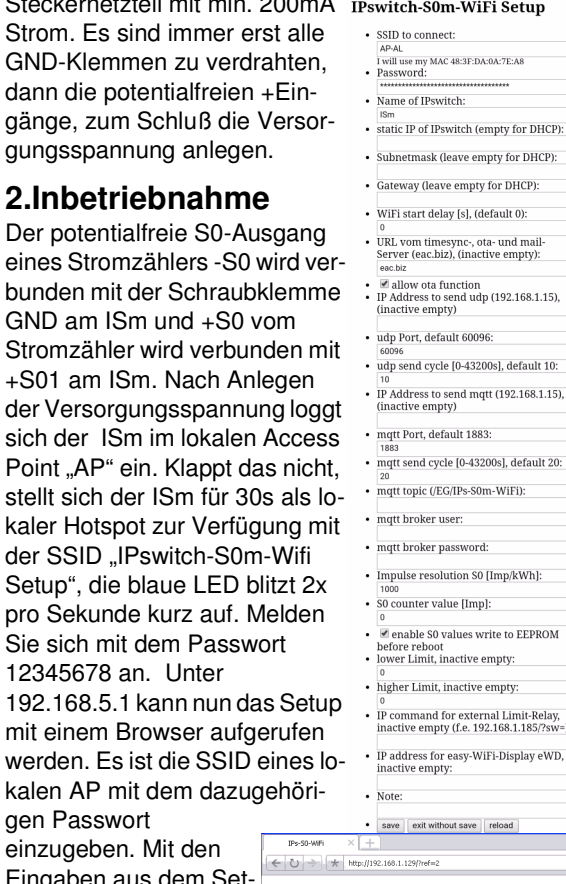

IPswitch-S0m-WiFi: ISm  $SO = 1.001.271$ Wh + 60.000W, max 60000, max. 6000

reset min/max

 die blaue LED blitzt alle 3 Sekunden kurz auf, solange die Funkanbindung steht.

Auf der Mainpage des ISm wird der Verbrauch als Zahlenwert und alle 2s als kleine Grafik dargestellt, mit ?ref=10 würde sich die Zeitachse von 40x2s auf 40x10s erhöhen.

Will man die Daten loggen und grafisch aufbereiten, können diese an einen Server per udp<br>gesendet werden:

 https://www.sms-guard.org/downloads/App-ipsfs.pdf Das udp Telegramm ist in der Reihenfolge aufgebaut wie die csv.html.

Auch mit MQTT kann visualisiert werden: https://www.sms-guard.org/downloads/App-easy-MQTT.pdf

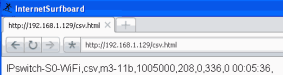

die MQTT-Variablen lauten: S0, Ver, Lim.<br>
Mit: http://192.168.1.98/csv.html?hb=5 wird neben der<br>
Developed by the proposition of the Distribution of the Distribution<br>
Developed by the proposition of the Distribution<br>
auf 5 HCP):  $(1.15)$  boot. Der Wertebereich ist 0 und 3-60. 0 ist inaktiv, default 0. Die Funktion hb kann manche  $alt 10$ APs davor abhalten die Funkverbindung zum IPs wegen Inaktivität zu beenden. Mit ?ota=1  $8.1.15$ ), kann ein Update über's Internet ausgeführt wer $ult 20:$ den und mit ?setup=1 das WiFi-Setup. Mit ?S0=1234567890 kann der S0-Zählerstand gesetzt werden und wird mit einem ?reboot=1 ins EE-PROM übernommen, sofern im Setup das Schreiben des S0-Zählerstandes ins EEPROM erlaubt wurde oder mit ?eep=1 aktiviert wird, was mit ?eep=0 auch wieder deaktiviert werden kann.PROM

Mit ?lim=1 kann die Limit-Erfassung aktiviert wer den und die im Setup eingetragenen Grenzwer te werden überwacht. Bei einer Überschreitung der Grenzwerte wechselt die Variable Limit von 0 auf 1. Limit wird per udp und in der csv.html übertragen und es kann ein externes easy WiFi-Relais automatisch per http geschaltet werden. So lässt sich die Stromaufnahme einer Pumpe<br>überwachen oder bei erhöhtem Stromverbrauch ein weiterer Stromgenerator oder ein<br>Blockheizwerk zuschalten, usw.

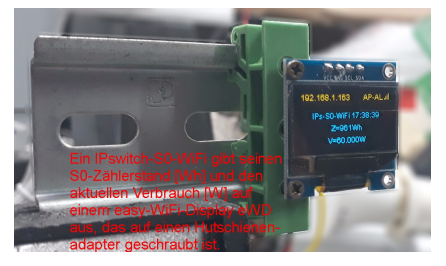

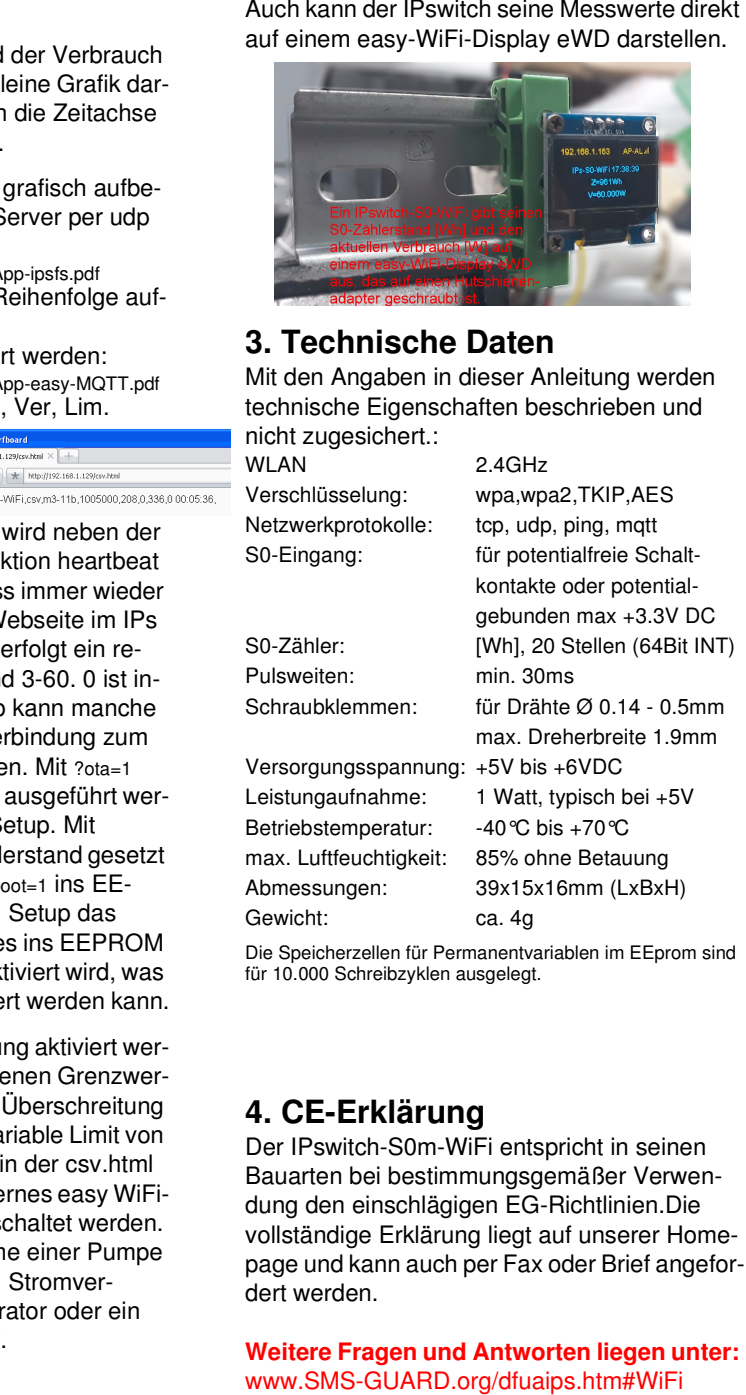

www.SMS-GUARD.org/dfuaips.htm#WiFi

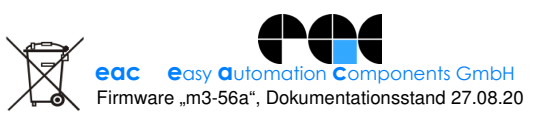

 192.168.5.1 kann nun das Setup mit einem Browser auf werden. Es ist die SSID

> kalen AP mit dem dazu gen Passwort einzugeben. Mit den

12345678 an. Unter

 Eingaben aus dem Setup loggt sich der ISm nach einem erneuten

 PowerOn im AP ein und start refresh